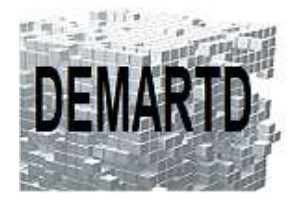

DEMARTD 24 boucle de la colonne de MERTEN 57360 AMNEVILLE Tél. 07 82 75 14 60 ddemartinho@gmail.com

# *GTXImage CAD*

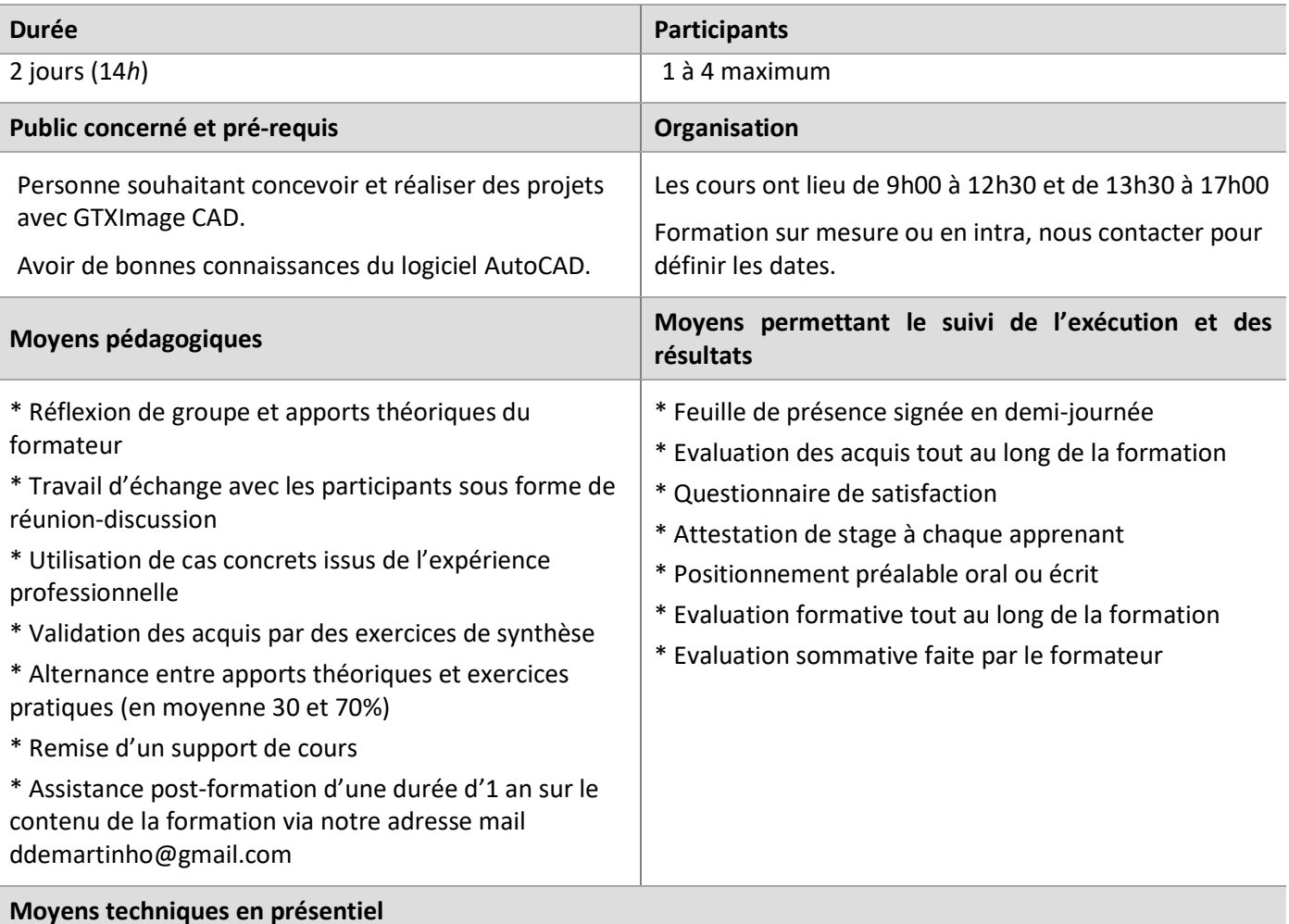

Accueil des stagiaires dans une salle dédiée à la formation, équipée d'ordinateurs, d'un vidéoprojecteur et d'un tableau blanc.

### **Moyens techniques des classes à distance**

A l'aide d'un logiciel comme Teams, Zoom… un micro et éventuellement une caméra pour l'apprenant, suivez une formation en temps réel et entièrement à distance. Lors de la classe en ligne, les apprenants interagissent et communiquent entre eux et avec le formateur.

Les formations en distanciel sont organisées en Inter-Entreprise comme en Intra-Entreprise. L'accès à l'environnement d'apprentissage (support de cours) ainsi qu'aux preuves de suivi et d'assiduité (émargement, évaluation) est assuré.

Les participants recevront une convocation avec lien de connexion.

Pour toute question avant et pendant le parcours, une assistance technique et pédagogique est à disposition auprès de notre équipe, par téléphone au 07 82 75 14 60 ou par mail à ddemartinho@gmail.com

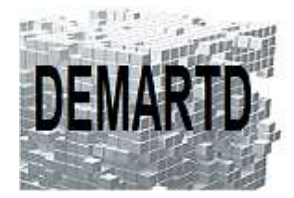

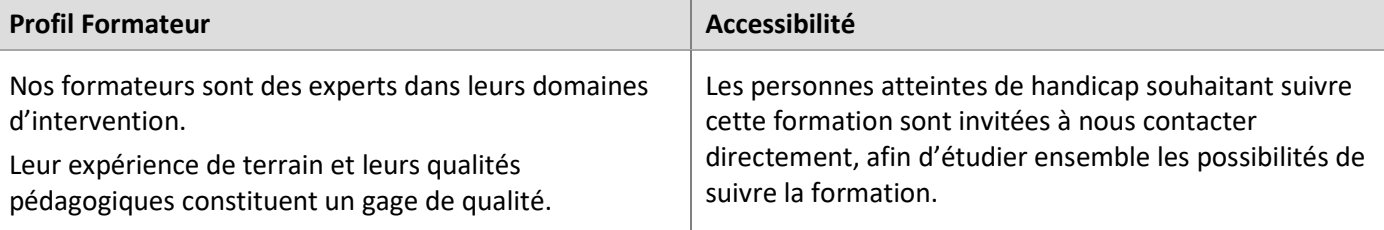

## **Objectifs pédagogiques**

o *Acquérir les compétences nécessaires pour utiliser GTXImage CAD et concevoir des projets à partir de plans rasters existants.* 

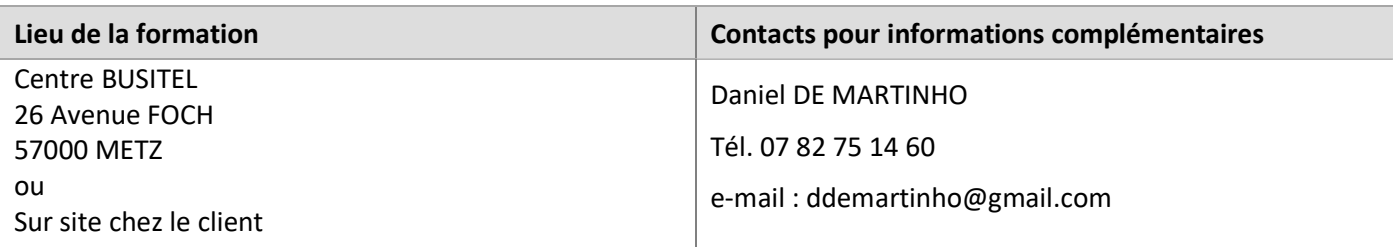

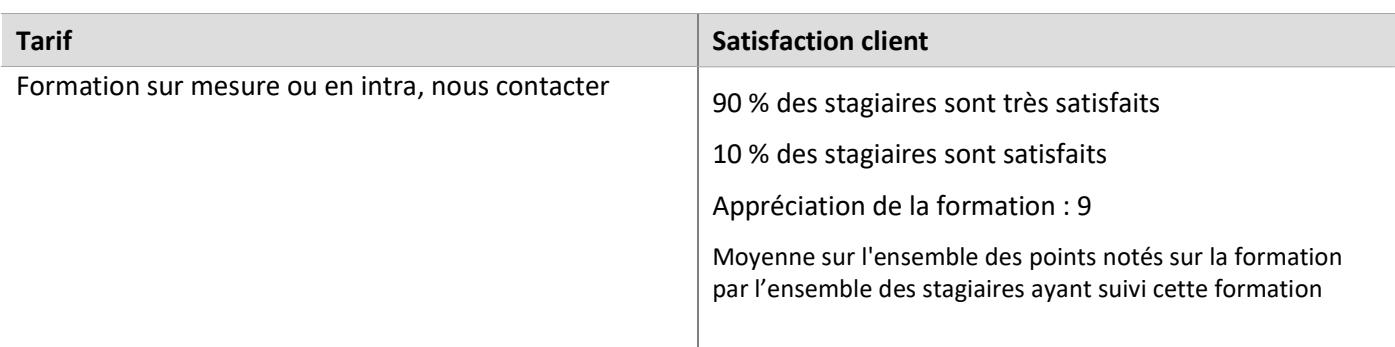

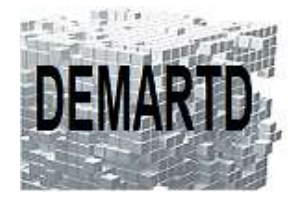

# **Programme**

#### *JOUR 1*

#### **Introduction**

- L'interface graphique
- Le concept des images Raster et plans scannés
- Le principe de l'édition hybride

#### **Les images raster**

- Les formats des fichiers raster
- Récupération des plans scannés
- Création, gestion et sauvegarde des zones raster

#### **Sélection des objets raster**

Liste des outils de sélection Raster

#### **Nettoyage d'un fichier raster**

- Commande Cadrer (Découper Raster)
- Commande Redresser Raster
- Commande Effacer Raster
- Commande Tache
- Commande Contour
- Commande Tourner
- Commande Image Miroir
- Commande Lisser
- Commande Warp
- Commande Contour

### *JOUR 2*

#### **Modification des dessins raster**

- Commandes Du Menu GTX Editer
- Réseau Raster, Changer (=Etirer Raster), Copier Raster, Couper/Coller
- Commande Limites

#### **Transformation vecteur en raster**

- Commande Tout En Raster
- Commande En Raster, Ligne

#### **Transformation raster vers vecteur**

- Commande Vectorisation Auto
- Commande Texte Config
- Commande Texte Conversion

#### **Nettoyage d'un fichier vecteur**

- Commandes Du Menu Vclean
- Ligne Biaise, Relimiter, Joindre, Concen, Cercles Similaires, Placer Calque…

#### **Tracé**

- Gestionnaire de mise en page
- Tracé dans Objet
- Tracé dans Présentation